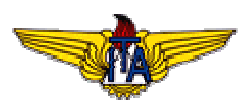

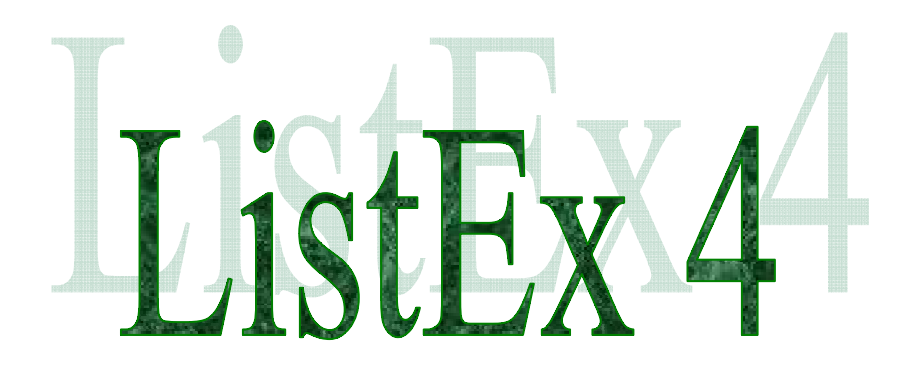

**Versão 2.0**

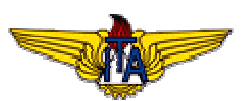

## **1. Introdução**

## **1.1 Título**

Implementação de um BD Modelo de Dados Relacional e sua Conversão para os Modelos de Dados Hierárquico, Rede e Orientado a Objetos.

#### **1.2 Motivação**

Implementar no banco de dados Oracle 10g o modelo de dados do protótipo de aplicativo de banco de dados SIGVAC.

## **1.3 Objetivo**

1) Implementar a Terceira Forma Normal (3ªFN) do seu Protótipo de Aplicativo de Banco de Dados (BD) utilizando um Modelo de Dados Relacional em um Sistema Gerenciador de Banco de Dados (SGBD) previamente escolhido e testar a sua funcionalidade, visando reduzir o desperdício de recursos nas futuras fases de integração e melhorar a eficiência operacional dos futuros Bancos de Dados Setoriais (BDS), Bancos de Dados Corporativo (BDC) e do Banco de Dados Holding (BDH); e 2) Pesquisar os Modelos de Dados Hierárquico, Rede e Orientado a Objetos, e Converter a 3ªFN do seu Protótipo de Aplicativo de BD no Modelo de Dados Relacional para os Modelos de Dados Hierárquico, Rede e Orientado a Objetos, visando identificar algumas das suas principais diferenças e características.

#### **2. Conteúdo**

A seguir será descrito as atividades realizadas para cumprir os requisitos especificados para esta lista de exercícios.

#### **2.1 Implementação do Modelo de Dados Relacional:**

#### **2.1.1 Implementação e teste da 3ªFN do Modelo de Dados Relacional do Protótipo de Aplicativo de BD no SGBD ORACLE 10g SPACIAL:**

Para simular o ambiente do LABTEC, foi instalada individualmente a versão do ORACLE 10g em desktop com a finalidade de criar e testar a estrutura dos dados. A estrutura criada e testada foi:

CREATE TABLE T\_VAC ( VEI CD VARCHAR2(20) NOT NULL, VAC\_SG\_ARD\_SEDE VARCHAR2(30) NULL, MOD\_CD VARCHAR2(20) NULL);

ALTER TABLE T\_VAC ADD ( CONSTRAINT PK\_VAC PRIMARY KEY (VEI\_CD) ) ;

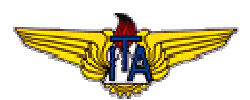

CREATE TABLE T\_MODELO ( MOD\_CD VARCHAR2(20) NOT NULL, MOD\_NM VARCHAR2(64) NULL, MOD\_SG\_FABRICANTE VARCHAR2(20) NULL, MOD\_SG\_CATEGORIA VARCHAR2(20) NULL, MOD\_NR\_VELOCIDADE FLOAT NULL, MOD\_SG\_PORTE VARCHAR2(2) NULL, MOD\_SG\_UTILIZACAO VARCHAR2(25) NULL);

ALTER TABLE T\_MODELO ADD ( CONSTRAINT PK\_MOD PRIMARY KEY (MOD\_CD) ) ;

**2.1.2 Para a utilização da heurística das 5 mais ou menos 2 entidades para implementar e testar o Protótipo de Aplicativo de BD, visando integração, foi feito 03 inserções em cada tabela. São elas:**

T\_MODELO

INSERT INTO T\_MODELO VALUES ('ESQ', 'ESQUILO AS 350-B1', 'EUROCOPTER', 'ASA ROTATIVA', 150, 'MD', 'TP-TC'); INSERT INTO T\_MODELO VALUES ('E120', 'EMB-120', 'EMBRAER', 'ASA FIXA', 580, 'MD', 'TP-TC'); INSERT INTO T\_MODELO VALUES ('L600', 'LEGACY 600', 'EMBRAER', 'ASA FIXA', 500, 'PQ', 'TP');

T\_VAC

INSERT INTO T\_VAC VALUES ( 'PT001', 'GIG', 'ESQ'); INSERT INTO T\_VAC VALUES ('PT300', 'JDK', 'E120'); INSERT INTO T\_VAC VALUES ( 'PT231', 'BAB', 'L600');

**2.1.3 Elaboração e implementação em Linguagem Natural e em Linguagem Estruturada de Consultas (Structured Query Language - SQL), de 04 (quatro) diferentes Consultas ao Aplicativo de BD. Implementação das 04 (quatro) consultas (ou queries), envolvendo 1, 2 e 3 relações do seu Aplicativo de Banco de Dados.**

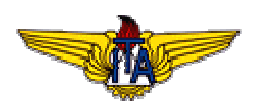

I - Selecionar todas as aeronaves que são civis.

# SELECT \* FROM T\_VEICULO WHERE VEI\_TP='AC';

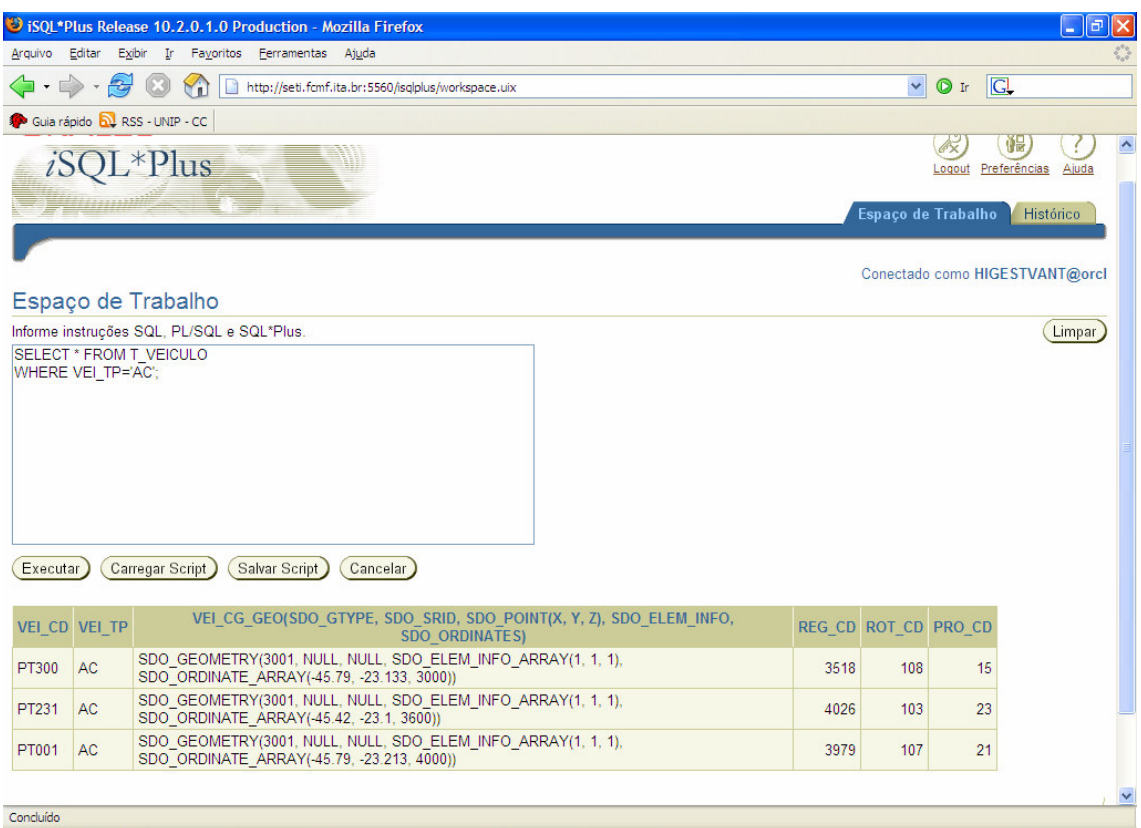

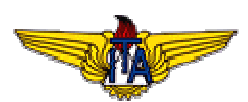

II - Selecionar código da aeronave civil e o modelo da aeronave civil:

SELECT A.VEI\_CD, B.MOD\_NM FROM T\_VAC A, T\_MODELO B WHERE A.MOD\_CD = B.MOD\_CD;

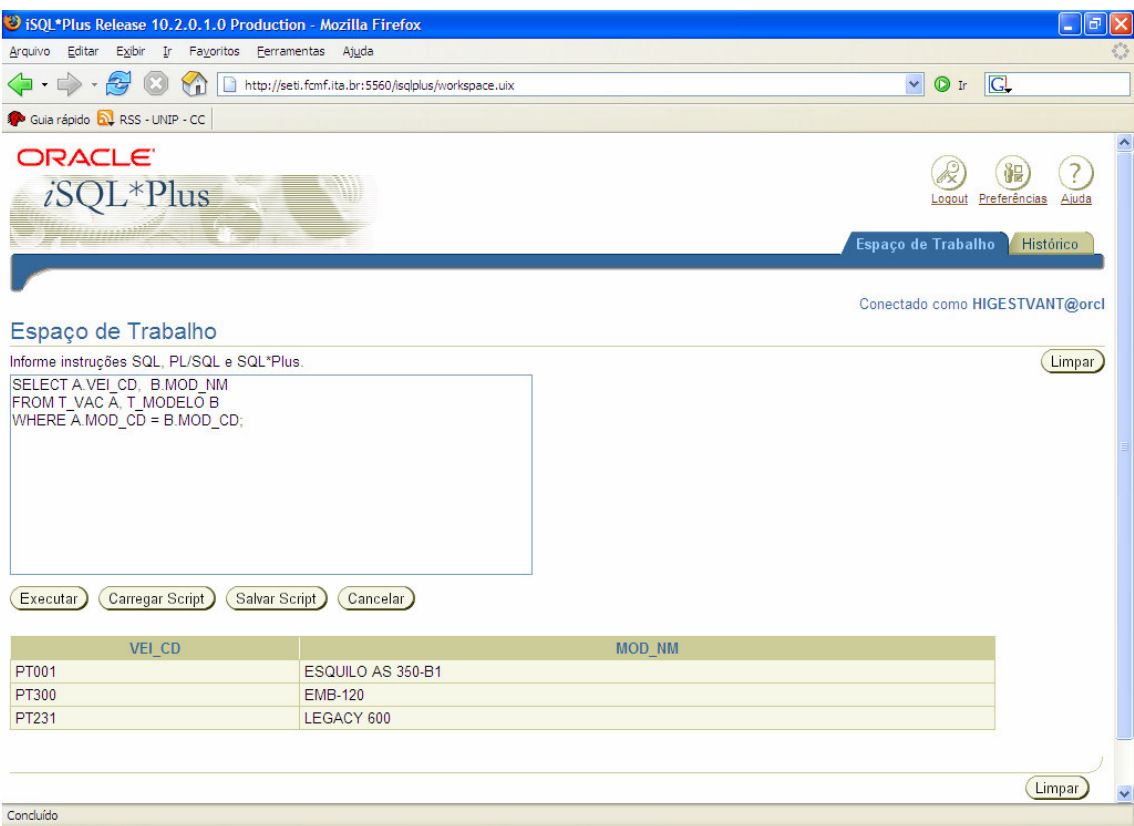

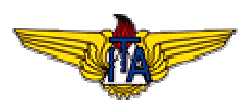

III – Selecionar código da aeronave civil, categoria do modelo e fabricante do modelo da aeronave.

**SELECT** A.VEI\_CD, B.MOD\_SG\_CATEGORIA, B.MOD\_NM,B.MOD\_SG\_FABRICANTE FROM T\_VAC A, T\_MODELO B WHERE A.MOD\_CD = B. MOD\_CD;

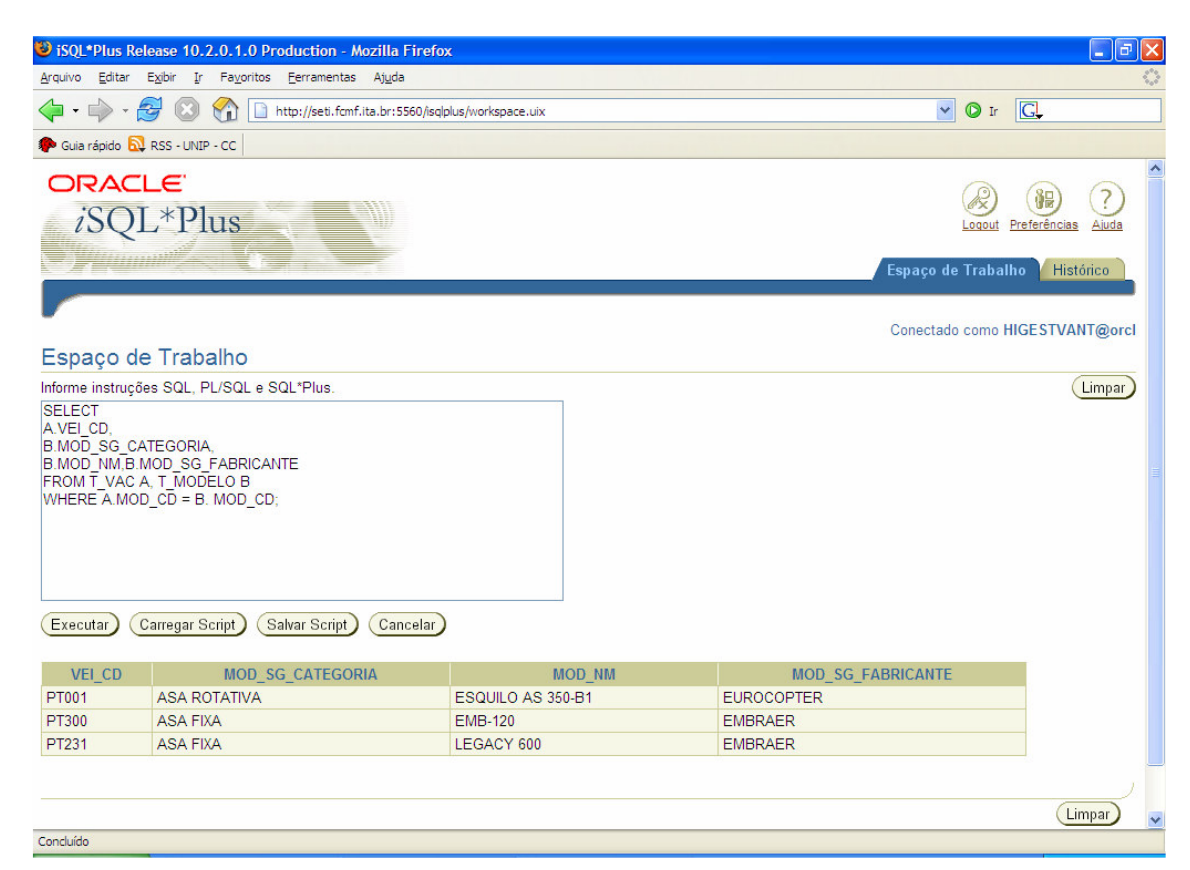

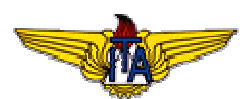

IV - Selecionar código da aeronave civil, posição geográfica da aeronave civil e categoria do modelo:

SELECT A.VEI\_CD, A.VEI\_CG\_GEO, B.MOD\_SG\_CATEGORIA FROM T\_VEICULO A, T\_MODELO B, T\_VAC C WHERE A.VEI\_CD = C.VEI\_CD AND B.MOD\_CD = C. MOD\_CD;

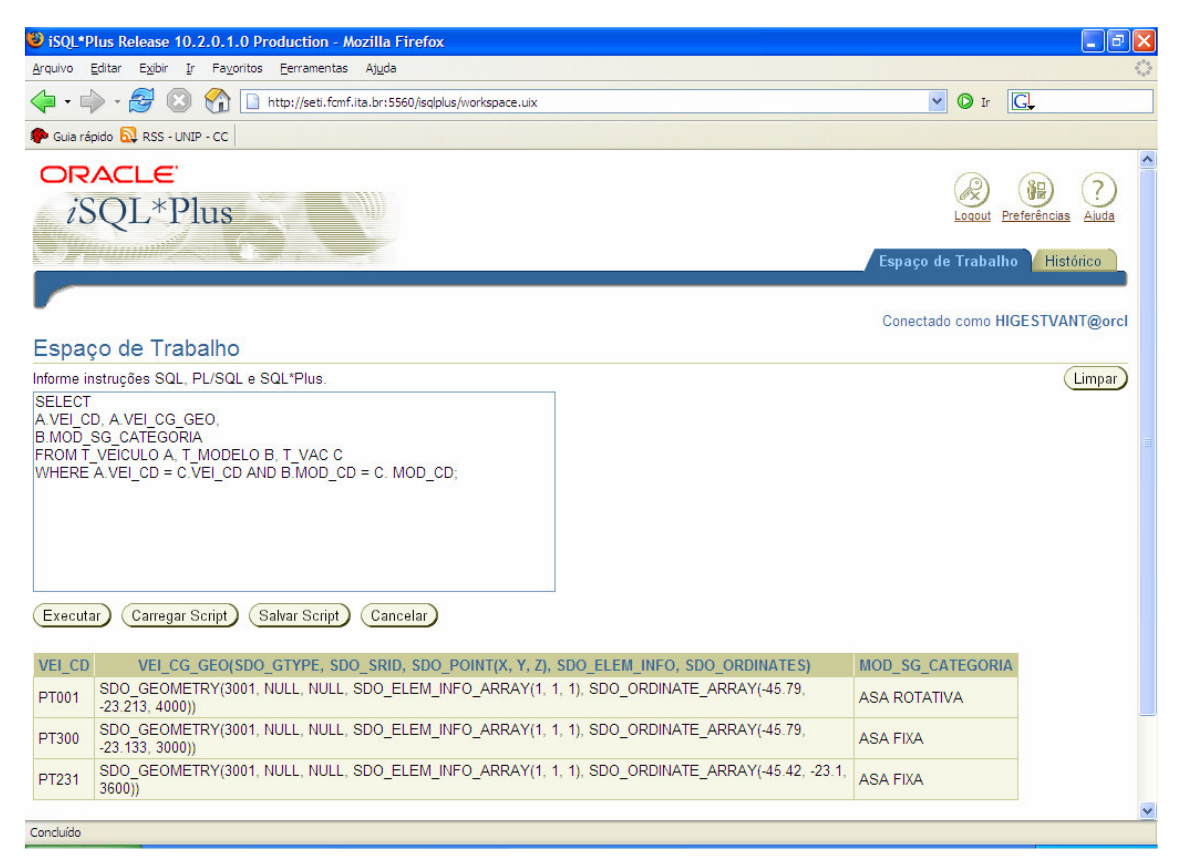

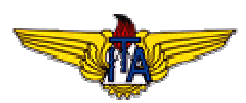

**2.1.4 Realização dos testes de verificação no Protótipo de Aplicativo de BD na 3ªFN.**

Link: http://www.noginfo.com.br/arquivos/CE\_240\_ListEx\_4\_Testes\_V1.htm

# **2.1.5 Apresentação da Versão 1.0 dos 4 (quatro) Componentes do Sistema de Dicionário de Dados do seu Aplicativo de BD.**

04 Componentes do sistema de dicionário de dados do aplicativo – SIGVAC:

Link: http://www.noginfo.com.br/arquivos/CE\_240\_ListEx\_04\_OD\_V1.htm

Dicionário de dados gerado pela ferramenta CASE:

Link: http://www.noginfo.com.br/arquivos/CE\_240\_ListEx\_04\_DD\_V1.htm

**2.1.6 Publicação dos Resultados das 04 consultas ao Aplicativo de BD (HTML)**.

Link: http://www.noginfo.com.br/arquivos/CE\_240\_ListEx\_04\_QR\_V1.htm

**2.2 - Pesquisa e Conversão do Aplicativo de BD Modelo de Dados Relacional na 3ªFN para os Modelos de Dados Hierárquico, Redes e Orientado a Objetos.**

Link: http://www.noginfo.com.br/arquivos/CE\_240\_ListEx\_04\_MBD\_V1.htm

# **2.2.1 Conclusão sobre o Modelo de Dados de Banco de Dados mais adequado para o desenvolvimento do seu Aplicativo de BD**

Novas aplicações necessitam de novos conceitos, principalmente tipos complexos de dados e encapsulamentos. Diante disso a adoção do modelo Orientado á objetos juntamente com o modelo relacional é a solução mais adequada para o projeto de aplicativo de banco de dados. O banco de dados escolhido para implementação é o Oracle 10g, que atende estes requisitos sendo objeto relacional.

#### **3. Conclusão**

Com a aplicação de técnicas, já refinadas e devidamente testadas, propiciaram maior eficácia na modelagem do protótipo, minimizando assim os trabalhos futuros com reparos de erros, que por sua vez, são muito mais onerosos do que quando são detectados na fase de projeto.

Diante disso a implementação física aliada ao conhecimento da linguagem SQL propiciou diminuição da complexa tarefa de criação e manipulação de dados de um banco de dados georreferenciado.

Então foi possível construir fisicamente a versão 1.0 do protótipo e dicionário de dados do aplicativo de banco de dados SIGVAC.